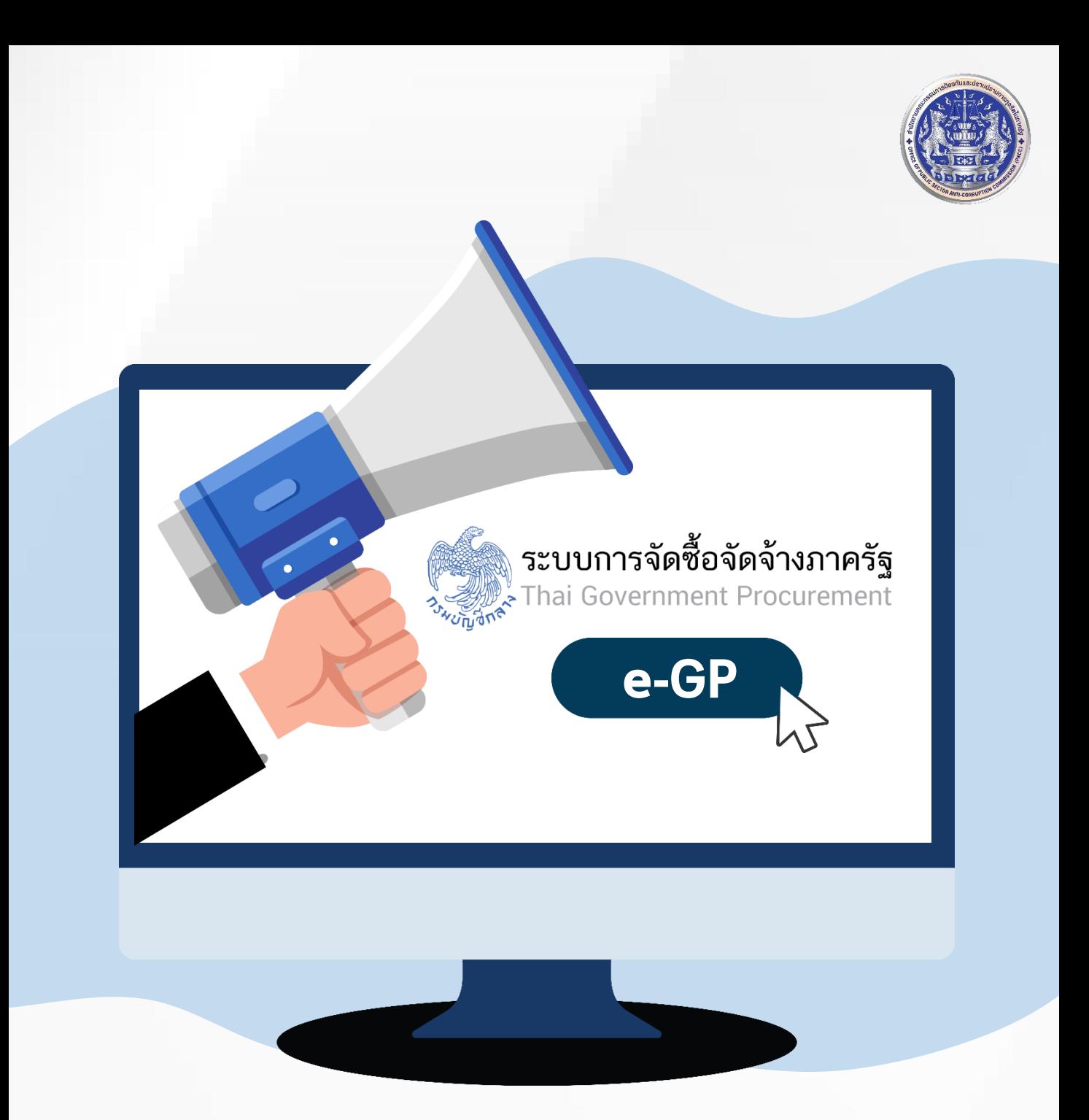

# ภาพรวมการจัดซื้อจัดจ้าง ด้วยระบบอีเล็กทรอนิกส์ (e-GP)

หลักสูตรบรรษัทภิบาลต่อต้านการทุจริต สำนักงานคณะกรรมการป้องกันและปราบปรามการทุจริตในภาครัฐ

# สารบัญ

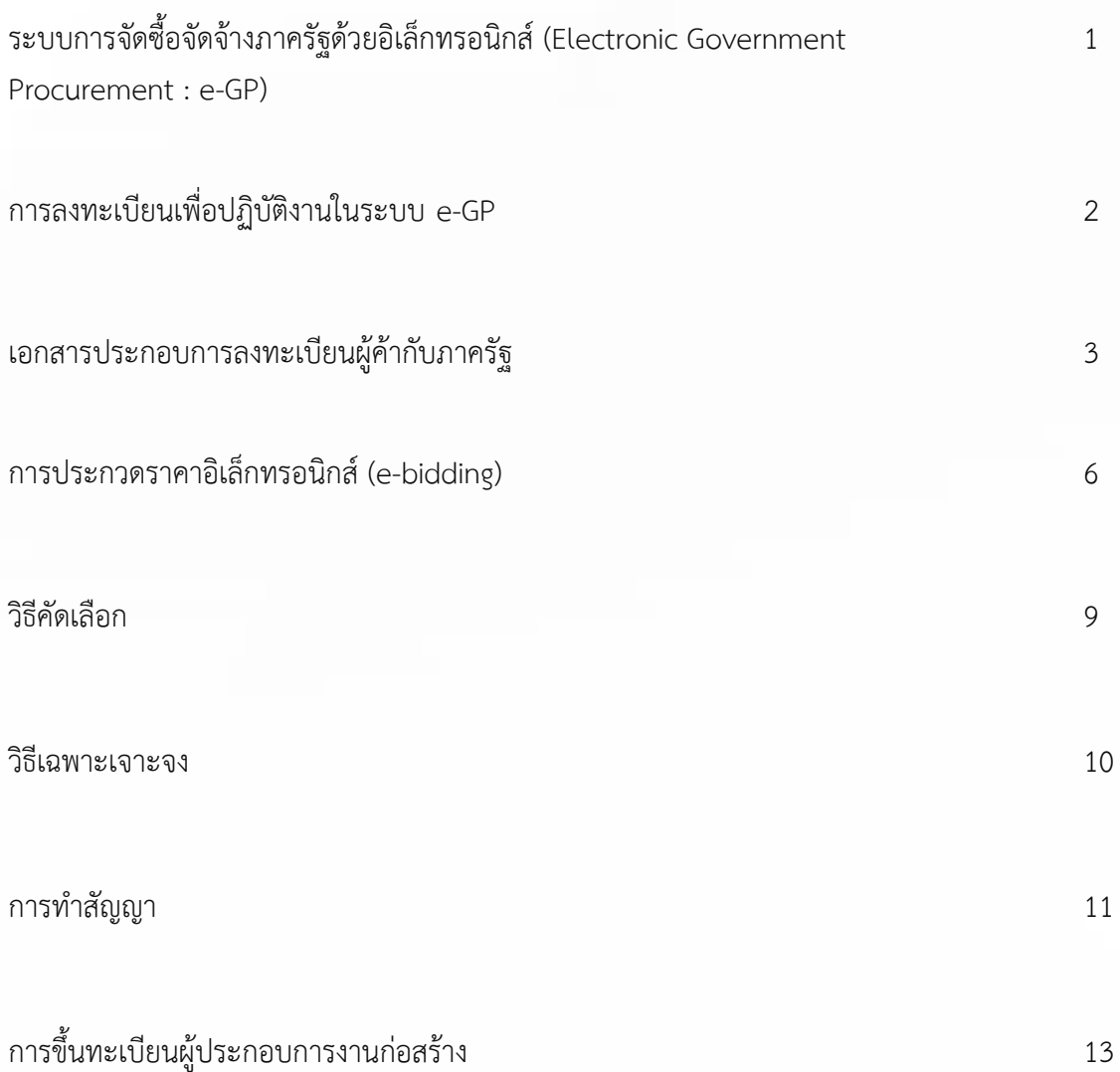

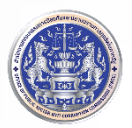

## ระบบการจัดซื้อจัดจ้างภาครัฐด้วยอิเล็กทรอนิกส์ (Electronic Government Procurement : e-GP)

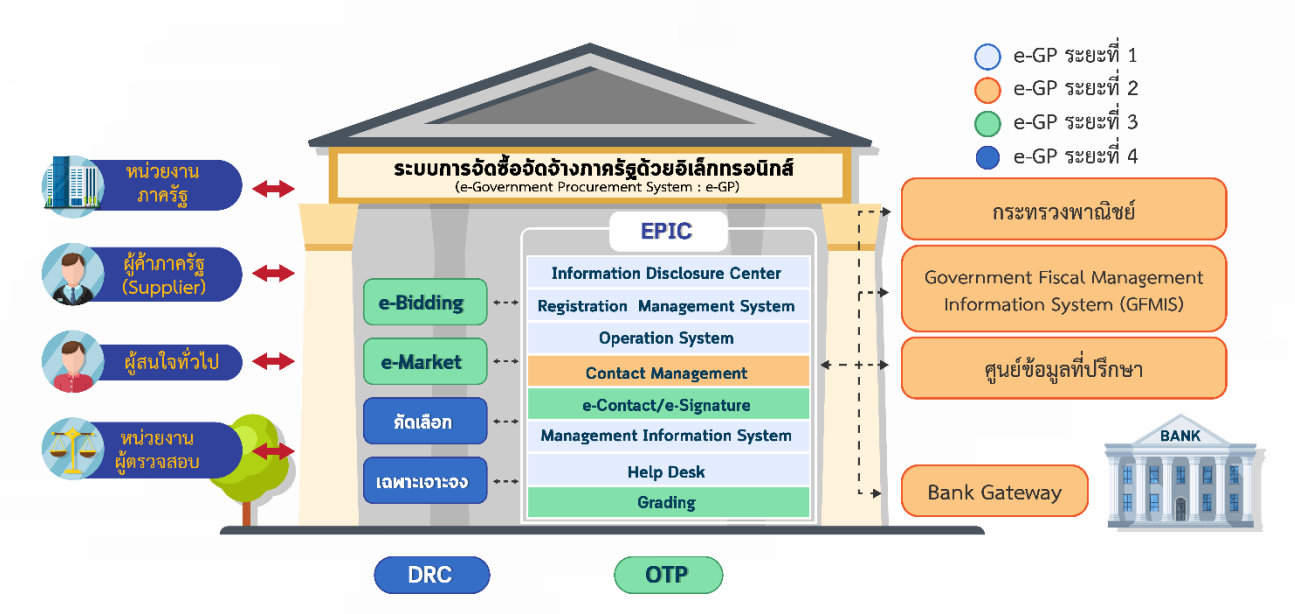

กรมบัญชีกลาง กระทรวงการคลัง มุ่งมั่นพัฒนา**ระบบการจัดซื้อจัดจ้างภาครัฐด้วยอิเล็กทรอนิกส์ (e-GP)** ให้มีคุณภาพและครบวงจร เพื่อให้สอดคล้องกับพระราชบัญญัติการจัดซื้อจัดจ้างและการบริหารพัสดุ ภาครัฐ พ.ศ. 2560 ที่มีวัตถุประสงค์เพื่อเพิ่มความโปร่งใสของการจัดซื้อจัดจ้าง และส่งเสริมให้เกิดการแข่งขัน ้อย่างเป็นธรรม เป็นแหล่งข้อมูลการจัดซื้อจัดจ้างที่ให้หน่วยงานกลาง หรือหน่วยงานภาครัฐสามารถนำข้อมูล ไปใช้อ้างอิงในการกำหนดราคากลาง หรือการของบประมาณต่อไปได้ ซึ่งทำให้การใช้จ่ายเงินของแผ่นดินให้เกิด ประโยชน์สูงสุด ช่วยลดขั้นตอนและเพิ่มประสิทธิภาพของการจัดซื้อจัดจ้างภาครัฐ ลดข้อผิดพลาดและ ้ ความซ้ำซ้อนของการปฏิบัติงาน เพื่อลดต้นทุนของทั้งภาครัฐและเอกชนในการดำเนินการจัดซื้อจัดจ้าง รวมถึง สามารถติดตามข้อมูลการจัดซื้อจัดจ้างได้เป็นปัจจุบันได้อีกด้วย

# เว็บเบราว์เซอร์ที่รองรับการใช้งานระบบ e-GP

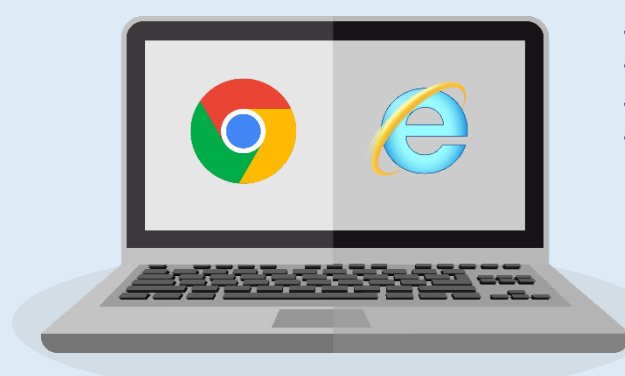

- **Internet explorer** version 11 ขึ้นไป
- **Google Chrome** version 40 ขึ้นไป

ต้องตั้งค่าปลดบล็อกหรืออนุญาต pop up และล้างข้อมูลประวัติการเข้าชม ใน Internet explorer และ Google Chrome

# การลงทะเบียนเพื่อปฏิบัติงานในระบบ e-GP

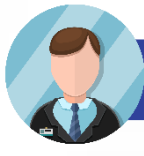

### การลงทะเบียนผู้ภ้ากับภาครัฐ

ด าเนินการ 4 ขั้นตอน ดังนี้

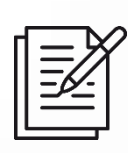

#### **ขั้นตอนที่ 1 : บันทึกข้อมูลของผู้ประกอบการและข้อมูล**

ติดต่อพร้อมกับแนบไฟล์เอกสาร (ดังตารางสรุปเอกสารประกอบการลงทะเบียนผู้ค้ากับภาครัฐ) ซึ่งต้องเป็นไฟล์นามสกุล .pdf มีขนาดไม่เกิน 2 เมกะไบต์ และสามารถแนบได้หลายไฟล์

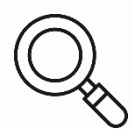

#### **ขั้นตอนที่ 2 : ตรวจสอบข้อมูล**

ตรวจสอบข้อมูลว่าบันทึกข้อมูลถูกต้อง หากพบว่ามีการบันทึกข้อมูลผิดพลาดให้ทำการแก้ไข โดยคลิกปุ่ม "แก้ไขข้อมูล"

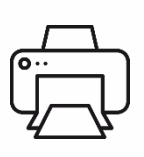

#### **ขั้นตอนที่ 3 : พิมพ์แบบแจ้งการลงทะเบียน**

พิมพ์แบบแจ้งการลงทะเบียน พร้อมหลักฐาน (ตามตารางสรุปเอกสารประกอบการลงทะเบียนผู้ค้า กับภาครัฐ) โดยส่งทางอีเมลตามขั้นตอนที่ 4

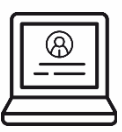

#### **ขั้นตอนที่ 4 : จบการลงทะเบียนออนไลน์**

จบการลงทะเบียนออนไลน์ ให้จัดส่งเอกสารภายใน 15 วัน หลังจากลงทะเบียนทางอีเมล

**สถานที่ตั้งประกอบการในกรุงเทพมหานคร** ส่งทางอีเมล : guarantee@cgd.go.th

้ **≽ สถานที่ตั้งประกอบการในต่างจังหวัด** ส่งทางอีเมลของสำนักงานคลังจังหวัดที่อยู่ในเขตพื้นที่ จังหวัดนั้น

# ประเภทผู้ค้า

#### ผู้ภานิติบุภภล

- 
- บริษัท หรือบริษัท จ ากัด (มหาชน) ห้างหุ้นส่วนจ ากัด ห้างหุ้นส่วนสามัญ นิติบุคคล
- องค์กรธุรกิจ มูลนิธิ สหกรณ์ สมาคม หอการค้า สภา รัฐวิสาหกิจ
- หน่วยงานภาครัฐ ที่เบิกเงินผ่านระบบฯ GFMIS

#### ผู้ภาบุภภลธรรมดา

- บุคคลธรรมดาที่จดทะเบียนกับกระทรวงพาณิชย์
- บุคคลธรรมดาที่ไม่ได้จดทะเบียนกับกระทรวงพาณิชย์
- ห้างหุ้นส่วนสามัญ คณะบุคคล
	-

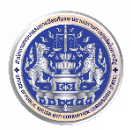

### <u>เอกสารประกอบการลงทะเบียนผู้ค้ากับภาครัฐ</u> ประเภทผู้ภ้า : นิติบุภภล

หมายเหตุ : เอกสารที่ใช้ประกอบการลงทะเบียนทุกฉบับจะต้องลงลายมือชื่อประทับตรา (ถ้ามี) และห้ามขีดคร่อมข้อความ

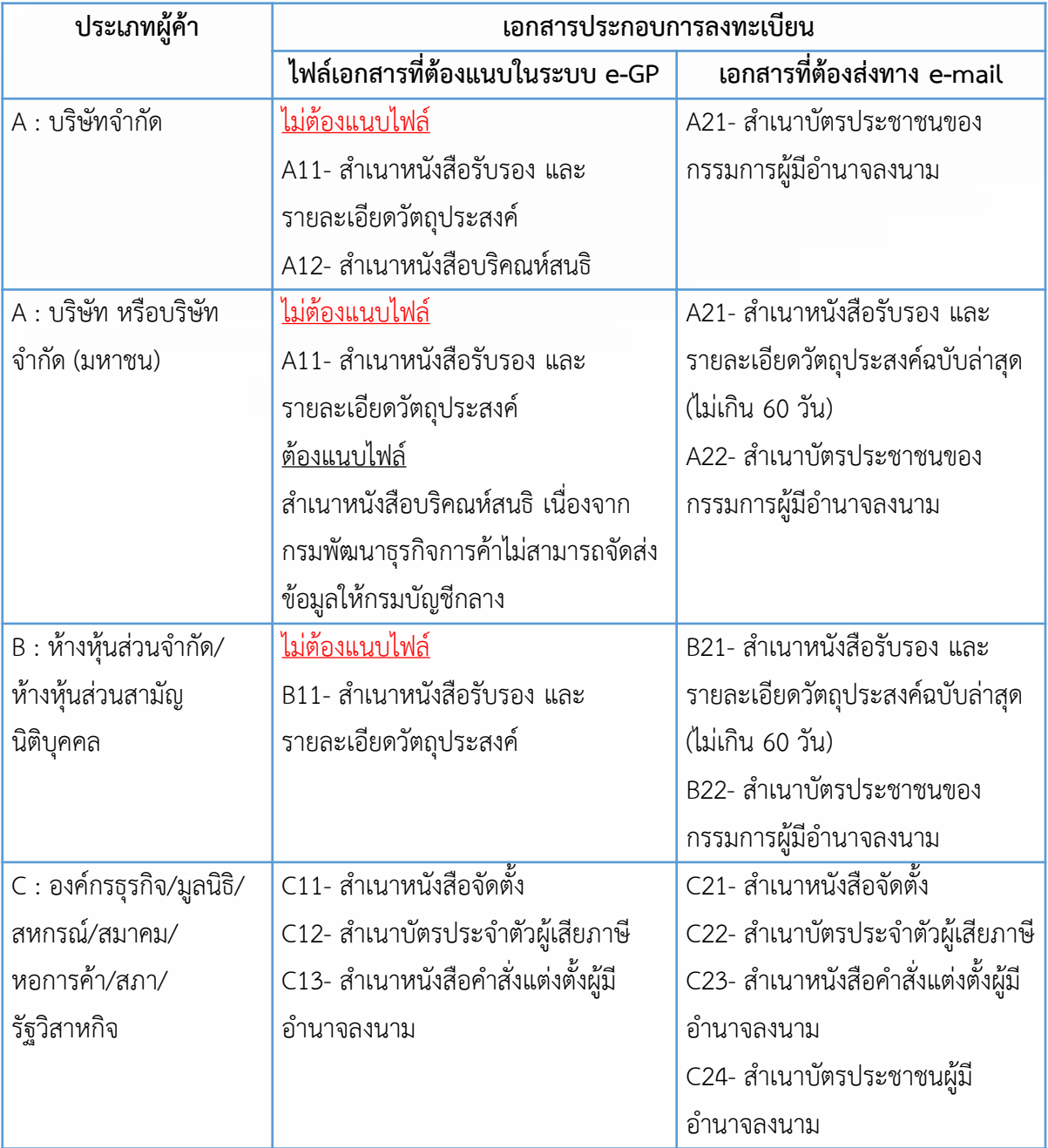

### <u>เอกสารประกอบการลงทะเบียนผู้ค้ากับภาครัฐ</u> ประเภทผู้ภัา : นิติบุภภล

หมายเหตุ : เอกสารที่ใช้ประกอบการลงทะเบียนทุกฉบับจะต้องลงลายมือชื่อประทับตรา (ถ้ามี) และห้ามขีดคร่อมข้อความ

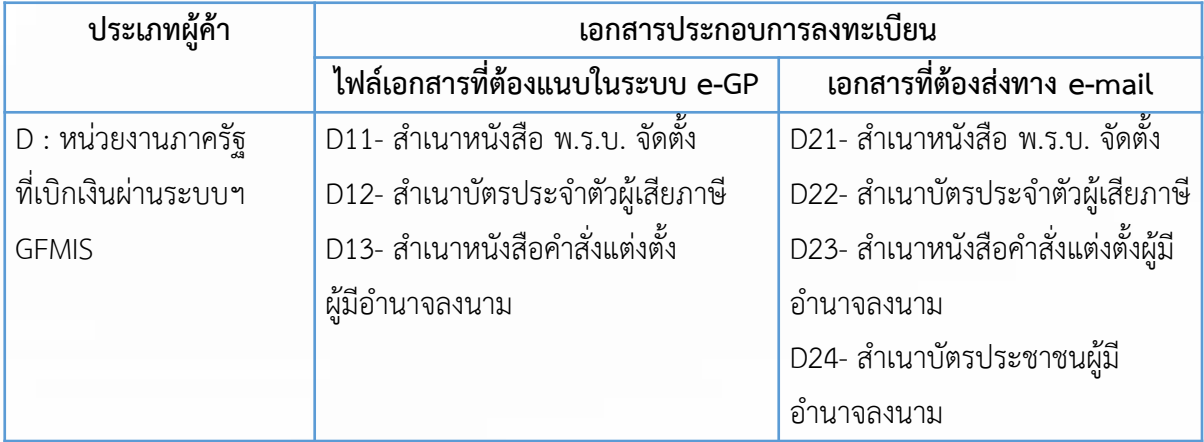

### <u>เอกสารประกอบการลงทะเบียนผู้ค้ากับภาครัฐ</u> ประเภทผู้ค้า : บุคคลธรรมดา

หมายเหตุ : เอกสารที่ใช้ประกอบการลงทะเบียนทุกฉบับจะต้องลงลายมือชื่อประทับตรา (ถ้ามี) และห้ามขีดคร่อมข้อความ

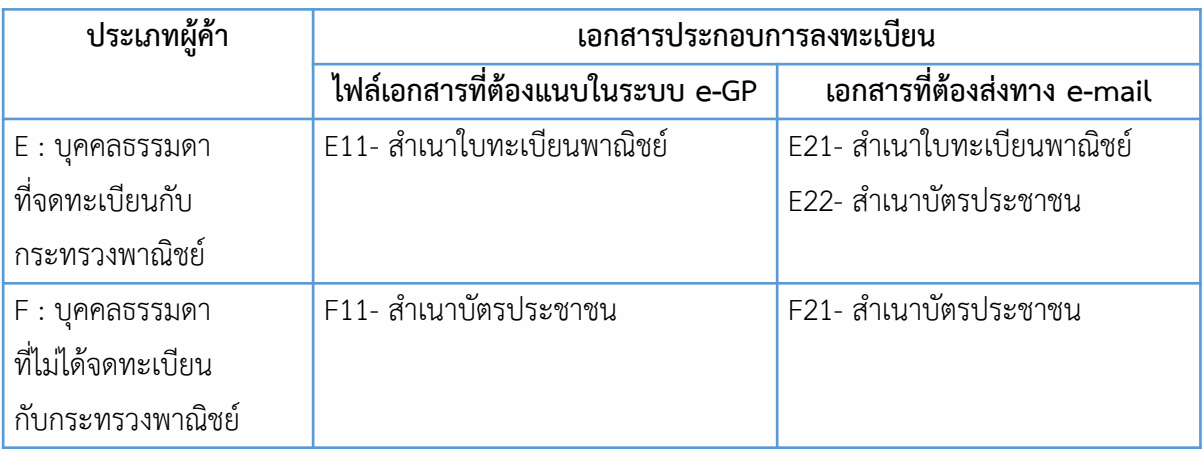

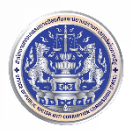

### <u> เอกสารประกอบการลงทะเบียนผู้ค้ากับภาครัฐ</u> ประเภทผู้ค้า : บุคคลธรรมดา

หมายเหตุ : เอกสารที่ใช้ประกอบการลงทะเบียนทุกฉบับจะต้องลงลายมือชื่อประทับตรา (ถ้ามี) และห้ามขีดคร่อมข้อความ

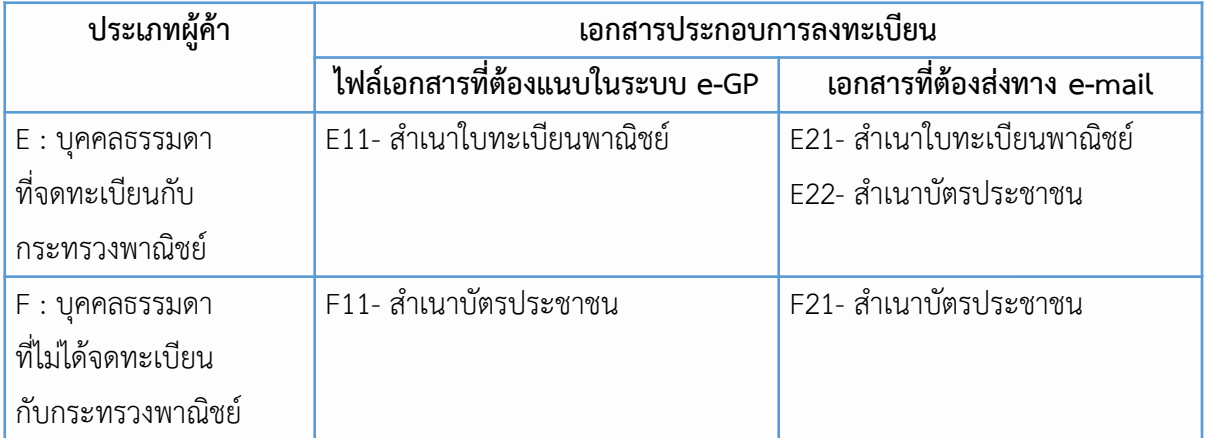

# การเข้าสู่ระบบครั้งแรก (First Time Login)

ผู้ลงทะเบียนได้รับอีเมลแจ้งรหัสผู้ใช้และรหัสผ่าน ให้กดลิงก์จากอีเมลที่ได้รับแจ้งผลอนุมัติการ ลงทะเบียน

 $\, {\bf 2} \,$  บันทึกรหัสผู้ใช้และรหัสผ่านที่ได้รับจากอีเมลแจ้งผลอนุมัติการลงทะเบียนให้ถูกต้อง

ระบบอีเมลจะแสดงหน้าจอแก้ไขรหัสผู้ใช้และรหัสผ่าน ให้ผู้ลงทะเบียนบันทึกรหัสผู้ใช้ถาวรรหัสผ่าน ใหม่ โดยกดปุ่ม "ยืนยัน"

 $\blacktriangle$  ระบบ e-GP จะแสดงข้อความคำถามว่าต้องการแก้ไขรหัสผู้ใช้และรหัสผ่านหรือไม่ กดปุ่ม "ตกลง"

# การเข้าใช้งานในระบบ e-GP

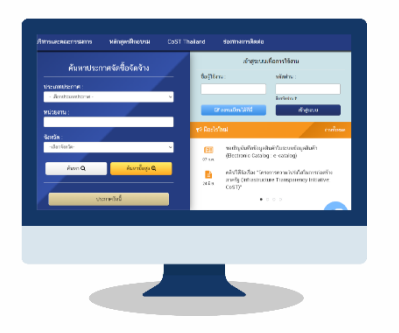

 $\textcolor{black}{\textbf{1}}$  เมื่อผู้ลงทะเบียนได้กำหนดรหัสผู้ใช้ถาวรและรหัสผ่านใหม่ เรียบร้อยแล้ว ให้เข้าที่เว็บไซต์ **www.gprocurement.go.th** 

กรอกรหัสผู้ใช้รหัสผ่าน กดปุ่ม "เข้าสู่ระบบ"

 $\bf 3$  ระบบ e-GP จะแสดงหน้าจอการใช้งานระบบการจัดซื้อจัดจ้าง ภาครัฐ ในบทบาทที่ได้ลงทะเบียนไว้

# การซื้อหรือจ้าง

การจัดซื้อจัดจ้างของภาครัฐสามารถแบ่งได้เป็น 3 เรื่อง ได้แก่ งานซื้อหรือจ้าง งานจ้างที่ปรึกษา และงานจ้างออกแบบหรือควบคุมงานก่อสร้าง สำหรับงานซื้อหรือจ้างนั้นอาจกระได้โดยวิธีดังนี้

**วิธีประกาศเชิญชวนทั่วไป** : เป็นการเชิญชวนให้ผู้ประกอบการทั่วไปที่มีคุณสมบัติตรงตามเงื่อนไข ที่กำหนดเข้ายื่นข้อเสนอ กระทำได้ 3 วิธี คือ วิธีประกวดราคาอิเล็กทรอนิกส์ (e-bidding) วิธีตลาดอิเล็กทรอนิกส์ (e-market) และวิธีสอบราคา

 $\blacktriangleright$ ิ วิธีคัดเลือก : เป็นการเชิญชวนเฉพาะผู้ประกอบการที่มีคุณสมบัติตรงตามที่กำหนด ซึ่งต้อง ไม่น้อยกว่า 3 ราย ให้เข้ายื่นข้อเสนอ <u>เว้นแต่</u> มีผู้ประกอบการที่มีคุณสมบัติตรงตามกำหนดน้อยกว่า 3 ราย

**วิธีเฉพาะเจาะจง** : เป็นการที่หน่วยงานภาครัฐเชิญชวนผู้ประกอบการที่มีคุณสมบัติตรงตามที่ ก าหนดรายใดรายหนึ่งให้เข้ายื่นข้อเสนอหรือให้เข้ามาเจรจาต่อรองราคากับหน่วยงานของรัฐโดยตรง

## การประกวดราภาอิเล็กทรอนิกส์ (e-bidding)

้วิธีประกวดราคาอิเล็กทรอนิกส์ (e-bidding) ใช้สำหรับการซื้อและจ้างสินค้าและบริการที่มี คุณลักษณะซับซ้อน มีเทคนิคเฉพาะ เช่น งานก่อสร้างที่ต้องใช้ความประณีตเป็นพิเศษ การจัดซื้อยาและเวชภัณฑ์ การจ้างพัฒนาระบบสารสนเทศที่มีลักษณะเฉพาะตัวของแต่ละหน่วยงาน ซึ่งมีวงเงินเกิน 500,000 บาท โดยผู้เสนอราคาจะต้องเสนอราคาผ่านระบบ e-bidding ในวันและเวลาทำการที่หน่วยงานกำหนด สำหรับ หน่วยงานของรัฐสามารถกำหนดหลักเกณฑ์การพิจารณาผู้ชนะการเสนอราคาได้ 2 ลักษณะ คือ

**หลักเกณฑ์ราคา (Price)** เป็นเกณฑ์การพิจารณา ตัดสินผู้ชนะโดยใช้ราคาเพียงอย่างเดียว ซึ่งผู้ที่เสนอราคา ต่ าที่สุดจะเป็นผู้ชนะ

**หลักเกณฑ์การประเมินค่าประสิทธิภาพต่อราคา (Price Performance)** เป็นเกณฑ์การพิจารณาราคา ประกอบกับเกณฑ์อื่น ๆ แล้วนำมาประเมินเป็นคะแนนเพื่อ ตัดสินผู้ชนะ

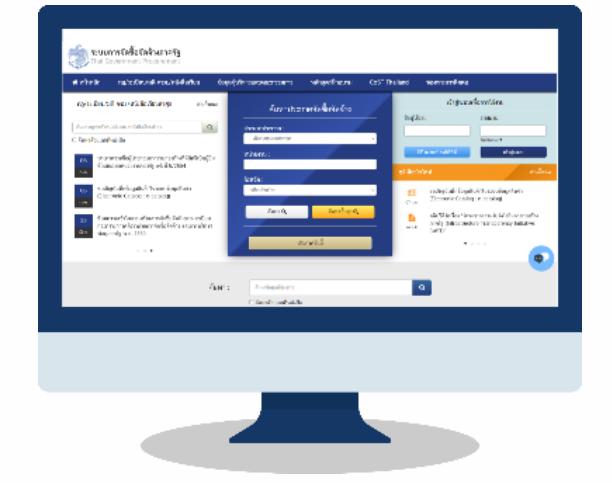

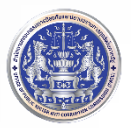

#### ขั้นตอนการดำเนินงานจัดซื้อจัดจ้างด้วยวิธี e-bidding มีดังนี้

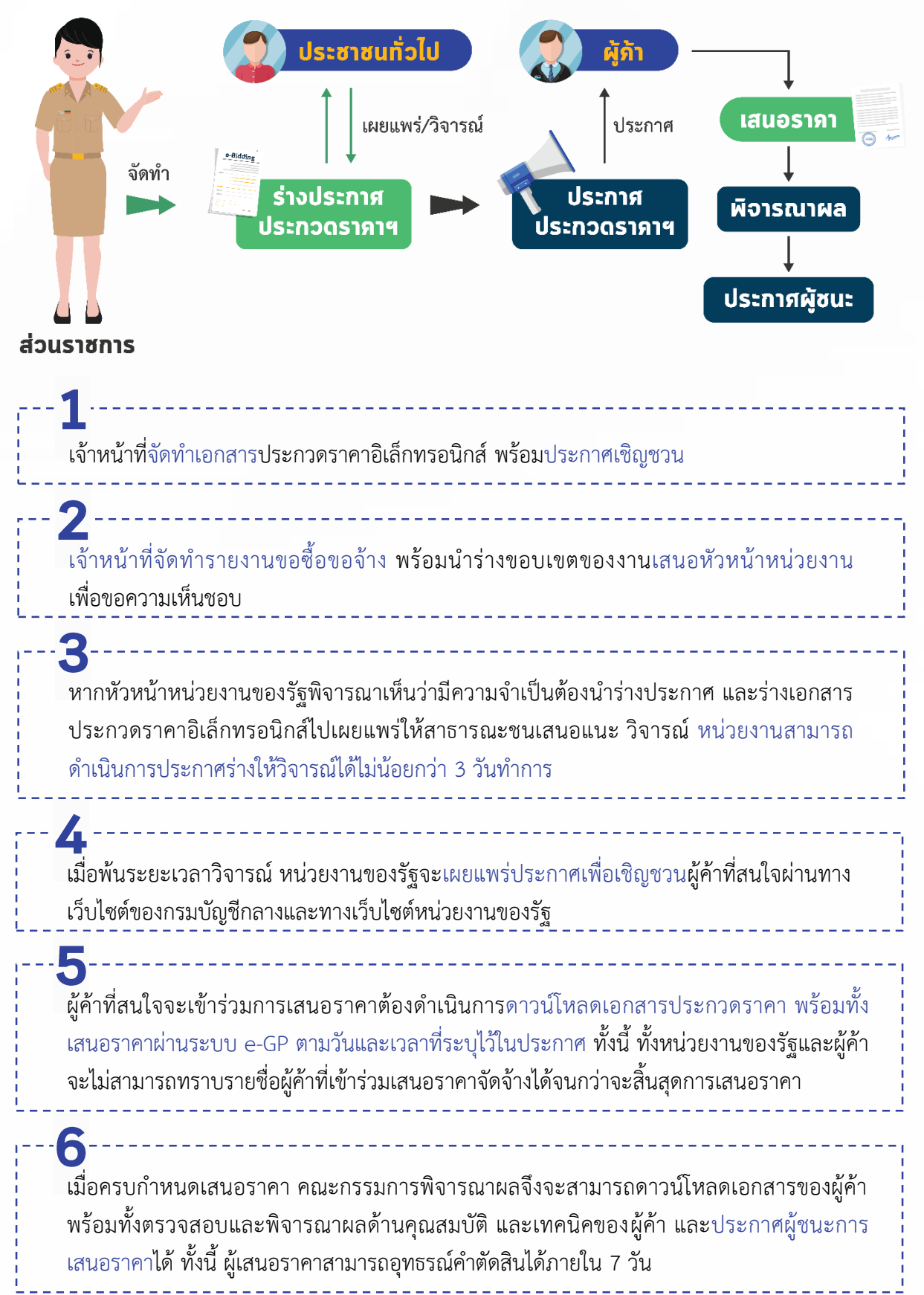

ข้อ 51 กำหนดระเวลาเผยแพร่ประกาศเชิญชวน ไว้ดังนี้

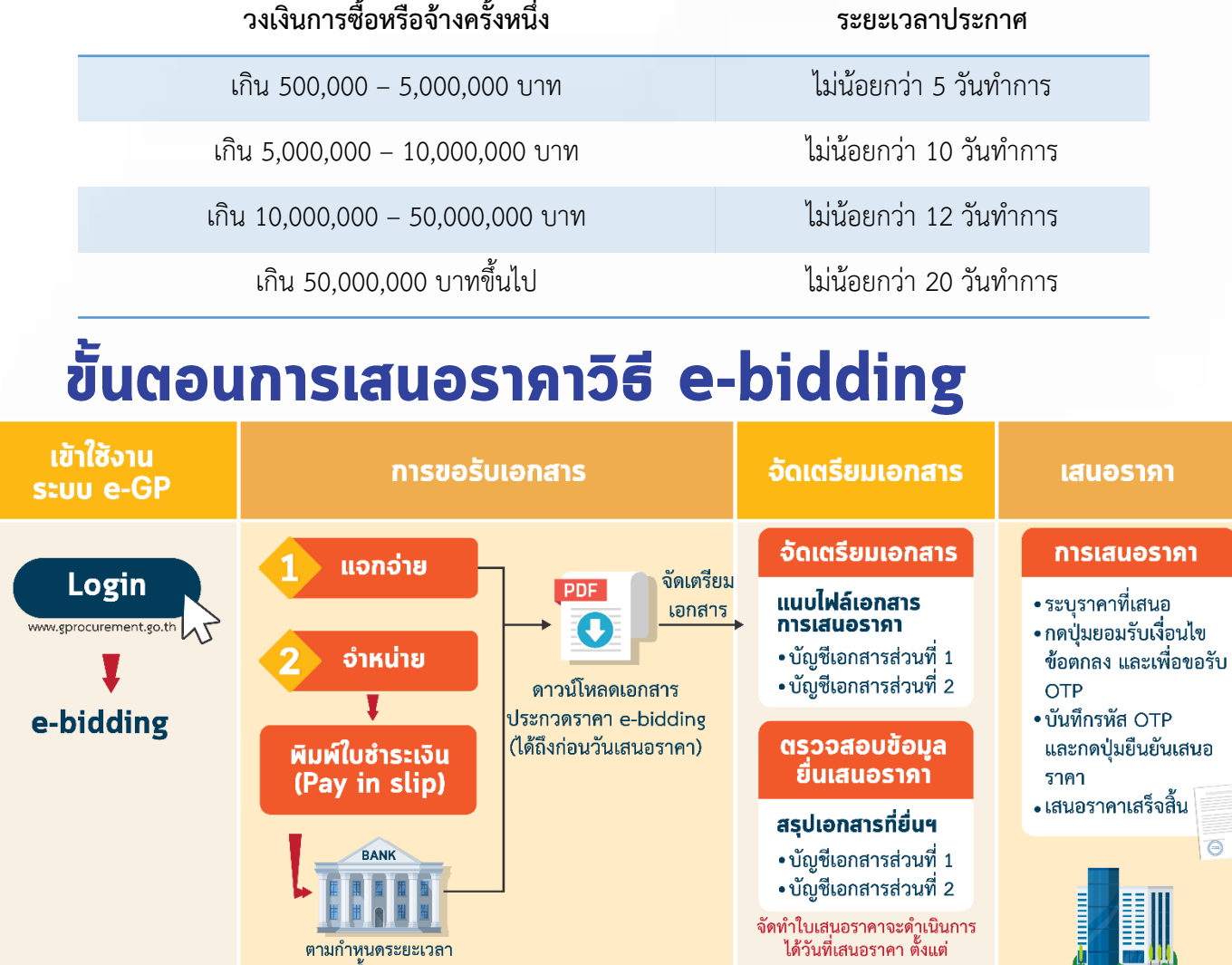

## หลักประกันการเสนอราภาด้วย e-bidding <u>ักรณีการซื้อหรือจ้างเกิน ห้าล้านบาท ขึ้นไป</u>

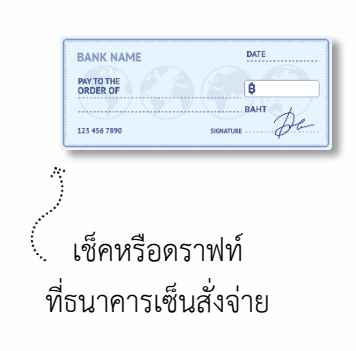

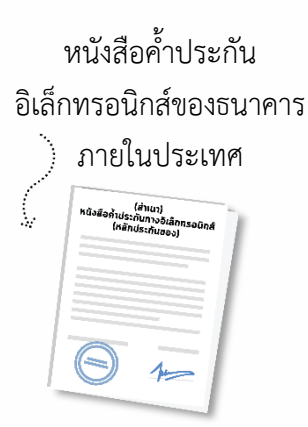

ขอซื้อเอกสาร

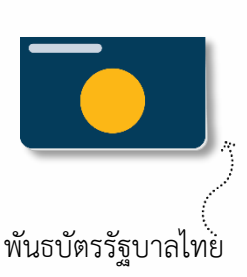

 $08.30 - 16.30$  u.

หนังสือค้ าประกันของ บริษัทเงินทุน หรือบริษัท เงินทุนหลักทรัพย์

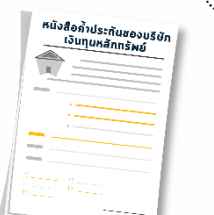

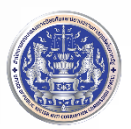

# วิธีภัดเลือก

**มาตรา 56** การจัดซื้อจัดจ้างพัสดุ ให้หน่วยงานของรัฐเลือกใช้วิธีประกาศเชิญชวนทั่วไปก่อน **เว้นแต่** วงเล็บ (1) กรณีดังต่อไปนี้ ให้ใช้วิธีคัดเลือก

(ก) ใช้วิธีประกาศเชิญชวนทั่วไปแล้ว ไม่มีผู้ยื่นข้อเสนอ หรือข้อเสนอไม่ได้รับการคัดเลือก

(ข) พัสดุที่มีคุณลักษณะเฉพาะเป็นพิเศษหรือซับซ้อน หรือต้องผลิต ก่อสร้าง หรือให้บริการ โดยผู้ประกอบการที่มีฝีมือโดยเฉพาะ หรือมีความชำนาญเป็นพิเศษ หรือมีทักษะสูงและผู้ประกอบการ มีจำนวนจำกัด

(ค) มีความจำเป็นเร่งด่วน อันเนื่องมาจากเกิดเหตุการณ์ที่ไม่อาจคาดหมายได้

(ง) เป็นพัสดุที่โดยลักษณะของการใช้งาน หรือมีข้อจำกัดทางเทคนิคที่จำเป็นต้องระบุยี่ห้อ เป็นการเฉพาะ

(จ) เป็นพัสดุที่จำเป็นต้องซื้อโดยตรงจากต่างประเทศ หรือดำเนินการโดยผ่านองค์การระหว่างประเทศ

(ฉ) เป็นพัสดุที่ใช้ในราชการลับ หรือเป็นงานที่ต้องปกปิดเป็นความลับของทางราชการ หรือเกี่ยวกับ ความมั่นคงของประเทศ

(ช) งานจ้างซ่อมพัสดุที่จำเป็นถอดตรวจให้ทราบความชำรุดเสียหายเสียก่อน จึงจะประมาณค่าซ่อมได้ (ซ) กรณีอื่นที่กำหนดในกฎกระทรวง

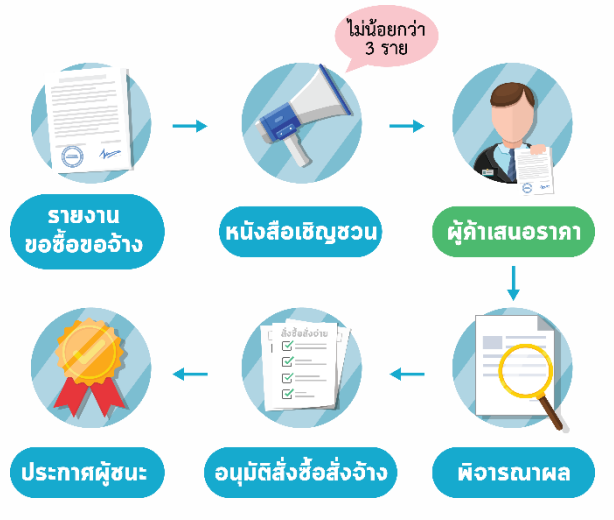

# ขั้นตอนการจัดซื้อจัดจ้าง วิธีภัดเลือก

เจ้าหน้าที่ผู้ได้รับมอบหมายจากหน่วยงานรัฐ จัดท ารายงานขอซื้อหรือจ้างโดยวิธีคัดเลือก

 $\overline{\mathbf{2}}$  คณะกรรมการซื้อหรือจ้างโดยวิธีคัดเลือกจัดทำ หนังสือเชิญชวนไปยังผู้ประกอบการที่มีคุณสมบัติตาม เงื่อนไขไม่น้อยกว่า 3 ราย

 $\blacktriangleright$  ผู้ประกอบการที่ได้รับหนังสือเชิญชวนให้ยื่นข้อเสนอตามวัน เวลา ที่หน่วยงานของรัฐกำหนด

<u>ี ▲</u> คณะกรรมการฯ ตรวจสอบเอกสารหลักฐานต่าง ๆ และดำเนินการพิจารณาผล พร้อมรายงานผลการ พิจารณาและเสนอความเห็นต่อหัวหน้าหน่วยงานของรัฐ

 $\blacktriangleright$  หัวหน้าหน่วยงานของรัฐอนุมัติและผู้มีอำนาจอนุมัติซื้อหรือจ้างเห็นชอบผลการพิจารณา

ประกาศผู้ชนะการเสนอราคาผ่านเว็บไซต์ของกรมบัญชีกลางและหน่วยงานของรัฐ พร้อมทั้งแจ้งให้ผู้เสนอ ราคาทุกรายทราบผลผ่านทางอีเมล

## วีธีเฉพาะเจาะจง

**มาตรา 56** การจัดซื้อจัดจ้างพัสดุ ให้หน่วยงานของรัฐเลือกใช้วิธีประกาศเชิญชวนทั่วไปก่อน **เว้นแต่** วงเล็บ (2) กรณีดังต่อไปนี้ ให้ใช้วิธีเฉพาะเจาะจง

(ก) ใช้ทั้งวิธีประกาศเชิญชวนทั่วไปและวิธีคัดเลือก หรือใช้วิธีคัดเลือกแล้ว แต่ไม่มีผู้ยื่นข้อเสนอ หรือ ข้อเสนอไม่ได้รับการคัดเลือก

(ข) การจัดซื้อจัดจ้างพัสดุที่การผลิต จำหน่าย ก่อสร้าง หรือให้บริการทั่วไป และมีวงเงินในการจัดซื้อ ้จัดจ้างครั้งหนึ่งไม่เกินวงเงินตามที่กำหนดในกฎกระทรวง

(ค) มีผู้ประกอบการที่มีคุณสมบัติโดยตรงเพียงรายเดียว หรือผู้ประกอบการซึ่งเป็นตัวแทนจำหน่าย หรือตัวแทนผู้ให้บริการโดยชอบด้วยกฎหมายเพียงรายเดียวในประเทศ และไม่มีพัสดุอื่นที่จะใช้ทดแทนได้

(ง) มีความจำเป็นต้องใช้พัสดุโดยฉุกเฉินเนื่องจากอุบัติภัยหรือธรรมชาติพิบัติภัยและการจัดซื้อจัดจ้าง โดยวิธีประกาศเชิญชวนทั่วไปหรือวิธีคัดเลือกอาจก่อให้เกิดความล่าช้าและอาจท าให้เกิดความเสียหายร้ายแรง

(จ) เป็นพัสดุที่เกี่ยวพันกับพัสดุที่ได้จัดซื้อจัดจ้างไว้ก่อนแล้ว และมีความจำเป็นต้องจัดซื้อจัดจ้าง เพิ่มเติม โดยมูลค่าของพัสดุที่จัดซื้อจัดจ้างเพิ่มเติมจะต้องไม่สูงกว่าพัสดุที่ได้จัดซื้อจัดจ้างไว้ก่อนแล้ว

(ฉ) เป็นพัสดุที่จะขายทอดตลาด โดยหน่วยงานของรัฐ องค์การระหว่างประเทศ หรือหน่วยงานของ ต่างประเทศ

(ช) ที่ดินและสิ่งก่อสร้าง

(ซ) กรณีอื่นที่กำหนดในกฎกระทรวง

# ขั้นตอนการจัดซื้อจัดจ้างวิธีเฉพาะเจาะจง

เจ้าหน้าที่ผู้ได้รับมอบหมายจากหน่วยงานรัฐจัดท ารายงานขอซื้อหรือจ้างโดยวิธีเฉพาะเจาะจง

การเชิญชวนเจรจาต่อรอง แบ่งเป็น 2 กรณี ดังนี้

กรณีใช้วิธีประกาศเชิญชวนทั่วไปและวิธีคัดเลือก หรือมีผู้ประกอบการเพียงรายเดียว หรือมีความ จำเป็นโดยฉุกเฉิน หรือเป็นพัสดุที่ได้ทำการจัดซื้อจัดจ้างไว้ก่อนแล้ว หรือเป็นพัสดุที่ขายทอดตลาดโดย หน่วยงานของรัฐ หรือเป็นพัสดุที่เป็นที่ดินหรือสิ่งปลูกสร้าง หรือกรณีอื่นตามที่กำหนดในกฎกระทรวง ต้องจัดทำหนังสือเชิญชวนไปยังผู้ประกอบการที่มีคุณสมบัติตรงตามที่กำหนด คณะกรรมการซื้อหรือจ้างโดย วิธีเฉพาะเจาะจงจัดทำรายงานพิจารณาข้อเสนอ/ต่อรองราคา และรายงานผลการพิจารณาต่อหัวหน้า หน่วยงานของรัฐ หัวหน้าหน่วยงานของรัฐและผู้มีอำนาจอนุมัติซื้อหรือจ้างเห็นชอบผลการคัดเลือก

กรณีที่จัดซื้อจัดจ้างที่มีวงเงินไม่เกิน 500,000 บาท ให้เจ้าหน้าที่เจรจาตกลงราคากับ ผู้ประกอบการที่มีอาชีพหรือรับจ้างนั้นโดยตรง หัวหน้าเจ้าหน้าที่ซื้อหรือจ้างภายในวงเงินที่ได้รับความเห็นชอบ จากหัวหน้าหน่วยงานของรัฐ

ประกาศผู้ที่ได้รับการคัดเลือกการจัดซื้อจัดจ้างโดยวิธีเฉพาะเจาะจง

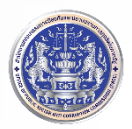

#### วิธีเฉพาะเจาะจง (ข)

**ข้อ 79** กรณีตามมาตรา 56 วรรคหนึ่ง (2) (ข) ให้เจ้าหน้าที่เจรจาตกลงราคากับผู้ประกอบการที่มี อาชีพขายหรือรับจ้างนั้นโดยตรง แล้วให้หัวหน้าเจ้าหน้าที่ซื้อหรือจ้างได้ภายในวงเงินที่ได้รับความเห็นชอบจาก หัวหน้าหน่วยงานของรัฐ ตามข้อ 24

การซื้อหรือจ้างตามวรรคหนึ่ง ในกรณีที่มีความจำเป็นเร่งด่วนที่เกิดขึ้นโดยไม่ได้คาดหมายไว้ก่อน และ ไม่อาจดำเนินการตามปกติได้ทัน ให้เจ้าหน้าที่หรือผู้ที่รับผิดชอบในการปฏิบัติงานนั้นดำเนินการไปก่อน แล้วรีบ รายงานขอความเห็นชอบต่อหัวหน้าหน่วยงานของรัฐ และเมื่อหัวหน้าหน่วยงานของรัฐให้ความเห็นชอบแล้ว ให้ถือว่ารายงานดังกล่าวเป็นหลักฐานการตรวจรับโดยอนุโลม

# <u> การทำสัญญา</u>

**มาตรา 66** ให้หน่วยงานของรัฐประกาศผลผู้ชนะการจัดซื้อจัดจ้างหรือผู้ได้รับคัดเลือกและเหตุผล สนับสนุนในระบบเครือข่ายสารสนเทศของกรมบัญชีกลางและของหน่วยงานของรัฐตามวิธีการที่กรมบัญชีกลาง ก าหนด และให้ปิดประกาศโดยเปิดเผย ณ สถานที่ปิดประกาศของหน่วยงานของรัฐนั้น

การลงนามในสัญญาจัดซื้อจัดจ้างจะกระท าได้ต่อเมื่อล่วงพ้นระยะเวลาอุทธรณ์และไม่มีผู้ใดอุทธรณ์ ตามมาตรา 117 หรือในกรณีที่มีการอุทธรณ์ เมื่อหน่วยงานของรัฐได้รับแจ้งจากคณะกรรมการพิจารณา อุทธรณ์ให้ทำการจัดซื้อจัดจ้างต่อไปได้ เว้นแต่การจัดซื้อจัดจ้างที่มีความจำเป็นเร่งด่วนตามมาตรา 56 (1) (ค) หรือการจัดซื้อจัดจ้างโดยวิธีเฉพาะเจาะจงหรือการจัดซื้อจัดจ้างที่มีวงเงินเล็กน้อยตามที่กำหนดในกฎกระทรวง ที่ออกตามมาตรา 96 วรรค 2

ี **มาตรา 117 ให้ผู้มีสิทธิอุทธรณ์ยื่นอุทธรณ์ต่อหน่วยงานของรัฐนั้น**ภายในเจ็ดวันทำการนับแต่ วันประกาศผลการจัดซื้อจัดจ้างในระบบเครือข่ายสารสนเทศของกรมบัญชีกลาง

**ข้อ 161** การลงนามในสัญญาและการแก้ไขสัญญาตามระเบียบนี้เป็นอำนาจของหัวหน้าหน่วยงาน ของรัฐการลงนามในสัญญาตามวรรคหนึ่ง จะกระทำได้เมื่อพ้นระยะเวลาอุทธรณ์ตามมาตรา 66 วรรคสอง

#### **กรณีไม่ต้องรอพันกำหนดพิจารณาอุทธรณ์**

- $\sum$ วิธีคัดเลือกกรณีจำเป็นเร่งด่วน ตามมาตรา 56 (1) (ค)
- $\sum$  วิธีเฉพาะเจาะจง ตามมาตรา 56 (2)

การจัดซื้อจัดจ้างที่มีวงเงินเล็กน้อย ตามมาตรา 56 วรรค 2

**กรณีต้องรอพันกำหนดพิจารณาอุทธรณ์** วิธีประกาศเชิญชวนทั่วไป

 $\blacktriangleright$  วิธีคัดเลือก ตามมาตรา 56 (1) (ก) (ข) (ง) (จ) (ฉ) (ช) (ซ)

่ หมายเหตุ : ผู้อุทธรณ์ต้องเป็นบุคคลที่ทำการเสนอราคาหรือมีส่วนได้เสียในโครงการนั้น ๆ เท่านั้น

## แบบของการทำสัญญา

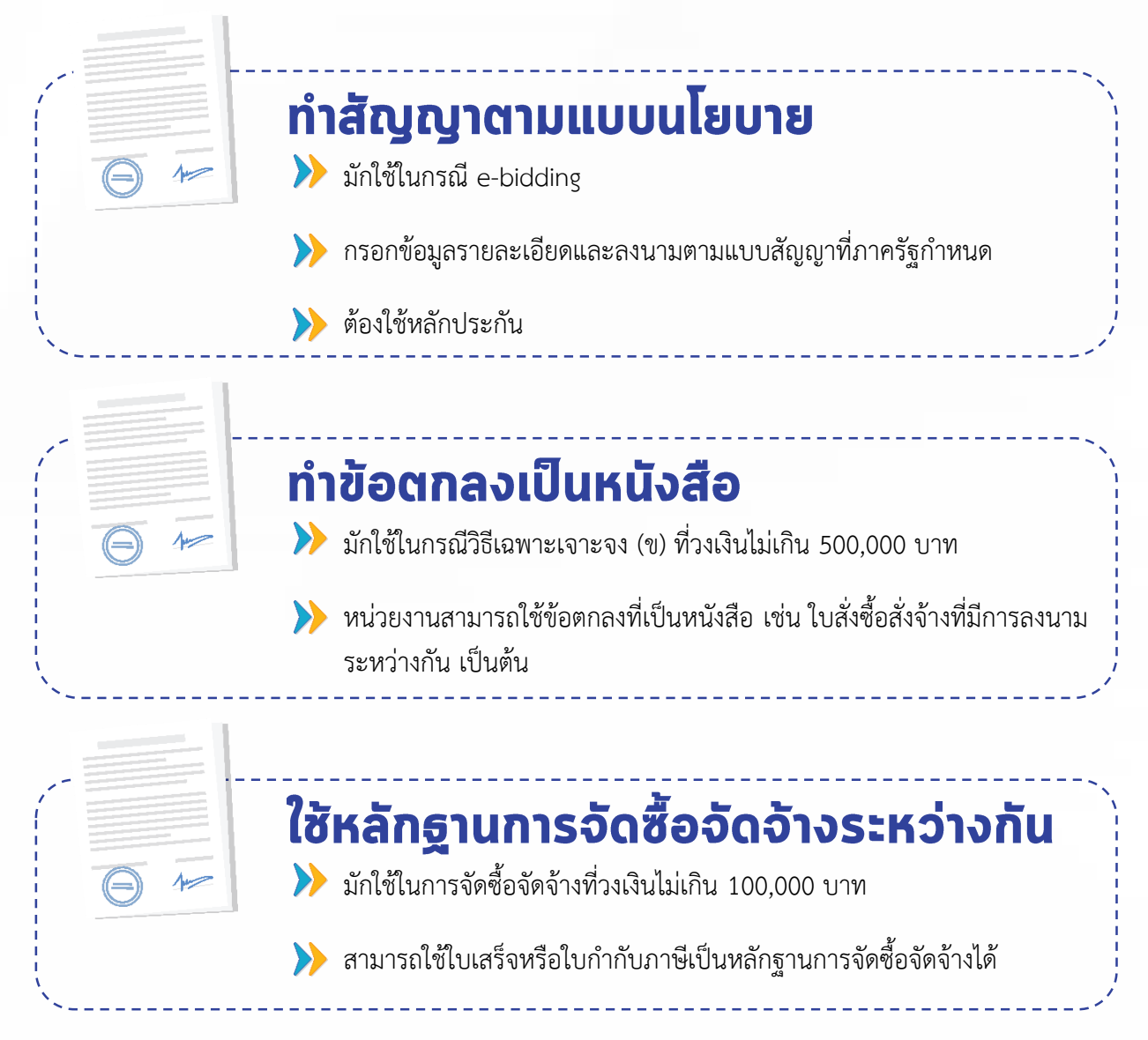

## <u> การบริหารสัญญา</u>

ึการบริหารสัญญาเป็นการควบคุมหรือดำเนินการต่าง ๆ ให้เป็นไปตามเงื่อนไขหรือข้อกำหนดในสัญญา หรือจะต้องดำเนินการเพื่อรักษาสิทธิและประโยชน์ของทางราชการ โดยผู้บริหารสัญญาจะต้องรีบดำเนินการ ้ตามกำหนดเวลา หรือขั้นตอนที่ต้องปฏิบัติในขณะนั้น พร้อมกับปฏิบัติตามกฎหมายระเบียบ ข้อกำหนดของทาง ราชการ มติคณะรัฐมนตรี รวมถึงข้อกฎหมายที่เกี่ยวข้อง

ในการบริหารสัญญา หากผู้ขายหรือผู้รับจ้างปฏิบัติตามเงื่อนไขสัญญาส่งของหรือส่งมอบงานภายใน อายุสัญญา ผู้บริหารสัญญาจะต้องตรวจสอบความถูกต้องแล้วส่งเรื่องเบิกจ่ายเงิน ถอนเงินประกันสัญญา ฯลฯ ตามสัญญากำหนด แต่หากผู้ขายหรือผู้รับจ้างไม่ปฏิบัติตามสัญญาส่งของ หรือส่งมอบงานไม่ถูกต้อง หรือส่งมอบ งานล่าช้ากว่าอายุสัญญา ผู้บริหารสัญญาจะต้องดำเนินการต่าง ๆ เช่น การคำนวณค่าปรับ การริบหลักประกัน การขยายอายุสัญญา การบอกเลิกสัญญา การดำเนินการคดีฟ้องเรียก ค่าเสียหาย เป็นต้น

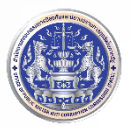

# <u> การขึ้นทะเบียนผู้ประกอบการงานก่อสร้าง</u>

หากผู้ประกอบการงานก่อสร้างต้องการเข้าร่วมเป็นผู้ยื่นข้อเสนอต่อหน่วยงานของรัฐใน สาขา งานก่อสร้าง จะต้องขึ้นทะเบียนผู้ประกอบการงานก่อสร้างกับกรมบัญชีกลางตามที่ระบุไว้ในพระราชบัญญัติ การจัดซื้อจัดจ้างและการบริหารพัสดุภาครัฐ พ.ศ. 2560 หมวด 5 มาตรา 51 วรรคหนึ่ง โดยสาขางานก่อสร้าง ที่จะต้องยื่นทะเบียน ได้แก่

- สาขางานก่อสร้างทาง
- สาขาก่อสร้างสะพาน
- สาขาก่อสร้างทางและสะพานพิเศษ
- สาขาก่อสร้างชลประทาน
- สาขางานก่อสร้างเขื่อนป้องกันตลิ่งและชายฝั่ง
- สาขางานก่อสร้างสิ่งปลูกสร้างในทะเล
- $\blacktriangleright$  สาขางานก่อสร้างขุดลอกและบำรุงรักษาร่องน้ำชายฝั่งทะเล
- $\blacktriangleright$  สาขางานก่อสร้างขุดลอกและบำรุงรักษาร่องน้ำในประเทศ

ใช้กับการก่อสร้างที่มี วงเงินงบประมาณตั้งแต่ 5 ล้านบาทขึ้นไป

### หลักเกณฑ์และภุณสมบัติการขึ้นทะเบียน ผู้ประกอบการงานก่อสร้าง

### หลักเกณฑ์คุณสมบัติทั่วไปและคุณสมบัติเฉพาะ

- สามารถเข้าร่วมเสนอราคาต่อหน่วยงานของรัฐทุกหน่วย ยกเว้น 6 กรม
- $\blacktriangleright$  มีการตรวจสอบ ได้แก่ คุณสมบัติทั่วไป ฐานะทางการเงิน ผลงาน

### ้หลักเกณฑ์คุณสมบัติเฉพาะอื่น ๆ

- $\blacktriangleright$  สามารถเข้าร่วมเสนอราคาต่อหน่วยงานของรัฐทุกหน่วย รวมทั้งกรมทางหลวง กรมทางหลวงชนบท กรมโยธาธิการและผังเมือง กรมชลประทาน กรมทรัพยากรน้ า และกรมเจ้าท่า
- 
- มีการตรวจสอบ ได้แก่ คุณสมบัติทั่วไป ฐานะทางการเงิน ผลงาน บุคลากร เครื่องมือ เครื่องจักร และอุปกรณ์

หมายเหตุ : ผู้ประกอบการเป็นผู้เลือกประเภทหลักเกณฑ์การขึ้นทะเบียนเอง

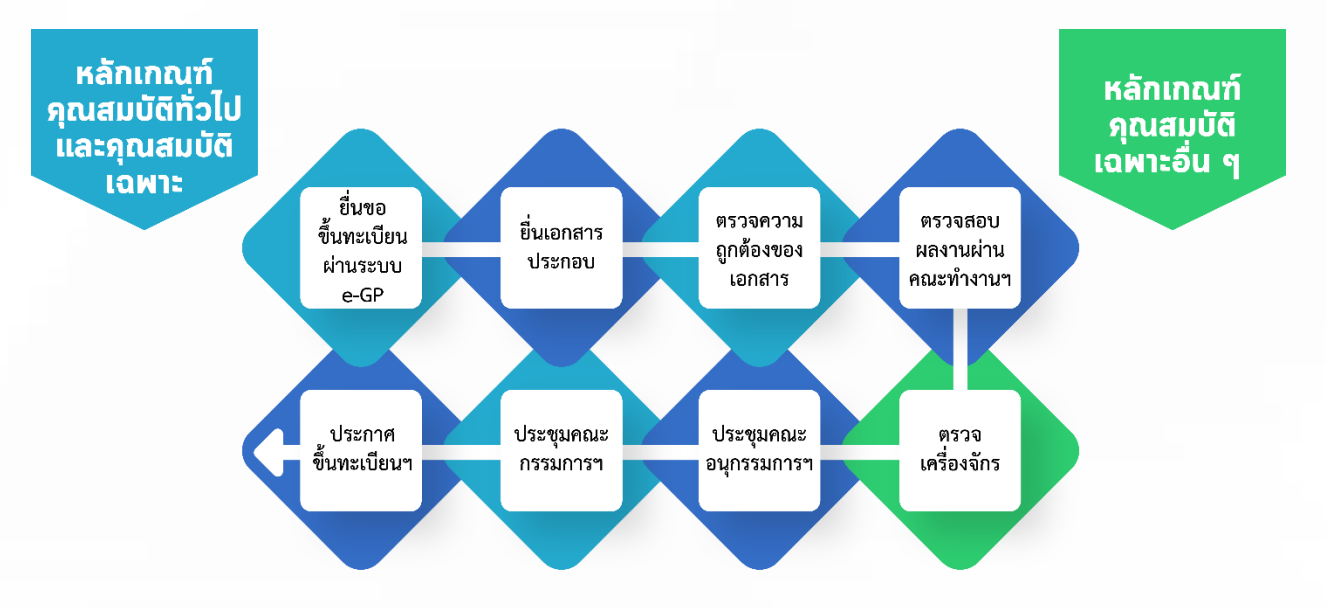

# ขั้นตอนการขึ้นทะเบียนผู้ประกอบการงานก่อสร้าง

 $\langle 1 \rangle$  ยื่นขึ้นทะเบียนผ่านระบบ e-GP ที่ www.gprocurement.go.th โดยผู้ประกอบการจะต้องเลือกสาขา ล าดับชั้น และประเภทหลักเกณฑ์ที่ต้องการขึ้นทะเบียน

ยื่นเอกสารประกอบการขึ้นทะเบียน

่ 3 ตรวจสอบความถูกต้องของเอกสาร และพิมพ์แบบคำขอขึ้นทะเบียน เอกสารแนบอื่น ๆ และใบชำระ ค่าธรรมเนียม เมื่อชำระค่าธรรมเนียมเรียบร้อยแล้ว แนบไฟล์หลักฐานการชำระเงินในระบบ e-GP พร้อม ลงนามในเอกสารและประทับตราส่งมาที่กรมบัญชีกลาง

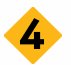

คณะท างานตรวจสอบเอกสารและผลงานของผู้ประกอบการ

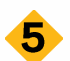

ในกรณีผู้ประกอบการเลือกหลักเกณฑ์คุณสมบัติเฉพาะอื่น ๆ จะต้องมีการตรวจสอบเครื่องจักรด้วย

ประชุมคณะอนุกรรมการฯ เพื่อพิจารณา

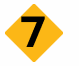

ประชุมคณะกรรมการฯ เพื่อพิจารณาผล

แ จ้งผ ล ก า ร พิ จ า ร ณ า แ ล ะป ร ะ ก า ศ ผ ล ก า ร ขึ้นท ะ เบี ย น ผู้ ป ร ะ ก อบ ก า รง า น ก่ อ ส ร้ าง ที่ www.gprocurement.go.th

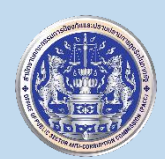

ี สำนักงานคณะกรรมการป้องกันและปราบปรามการทุจริตในภาครัฐ (สำนักงาน ป.ป.ท.) กองป้องกันการทุจริตในภาครัฐ 99 หมู่ 4 อาคารซอฟต์แวร์ ปาร์ค ชั้น 31 ถนนแจ้งวัฒนะ ตำบลคลองเกลือ อ าเภอปากเกร็ด จังหวัดนนทบุรี 11120 www.pacc.go.th

โทร. 0 2502 6670 - 80 ต่อ 1401